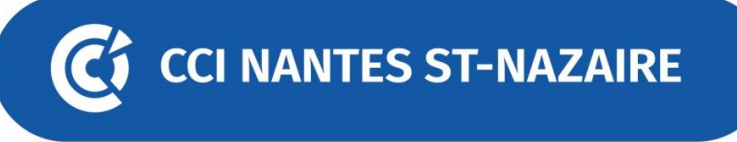

### **Les associations aussi vivent le confinement La visio Café Club, une solution pour rester en contact avec ses adhérents**

# **Alors … Comment faire ?**

### **1 – Pensez à tout**

Invitez vos adhérents et donnez-leur les informations de connexion. Si vous pensez que certaines personnes n'ont pas l'habitude l'outil, glissez peut-être quelques explications en précisant qu'il s'agit d'un lien vers un service de visioconférence, qu'ils n'auront qu'à cliquer le moment venu, qu'ils n'ont pas besoin de télécharger une application… (joindre si besoin une notice avec schéma)

# **2 – Gérez audio et vidéo**

Suggestion : Si la réunion implique de nombreux participants, quelques règles simples pour faciliter les échanges : : n'allumer sa caméra qu'en début de réunion pour se présenter, puis au moment de prendre la parole.

Le petit plus si vous utilisez Teams, vous pouvez flouter l'arrière-plan ou le changer si vous désirez. C'est pareil pour le micro, pour éviter de perturber la réunion : restez-en « mute » quand vous ne parlez pas.

# **3 – Faire les choses dans l'ordre :**

Prévoyez en début un sujet léger de présentation ou autre, cela permet à tout le monde de se présenter ou/et de se connecter. Petit tour de table afin que chacun donne « la météo de son humeur, de son moral, de sa situation » : un très bon moyen de rentrer dans la discussion tout en demandant aux gens comment ils vont. Si vous êtes l'animateur de la visio, donnez à chacun l'occasion de prendre la parole. Engagez les conversations si cela manque. Relancez une discussion. Si vous utilisez TEAMS, vous pouvez : partager des documents et travailler dessus en mode collaboratif, dialoguer en temps réel grâce au chat, enregistrer la réunion avec le mode enregistrement, envoyer l'enregistrement aux participants.

Si vous êtes l'animateur de la visio, donnez à chacun l'occasion de prendre la parole. Engagez les conversations si cela manque. Relancer une discussion.

# **Si vous utilisez TEAMS, Vous pouvez :**

Partagez des documents et travaillez dessus en mode collaboratif Dialoguez en temps réel grâce au chat Enregistrer la réunion avec le mode enregistrement Envoyer l'enregistrement à vos participants.

# **4- Et pour finir :**

A la fin de la visio relancez le prochain rendez-vous : optez pour une récurrence hebdomadaire, très utile pour donner de bonnes habitudes et garder les contacts, si possible toujours le même jour à la même heure.